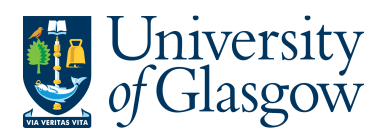

## **ENQ5: Relations & Flexi-Fields**

When setting up an attribute (Account/Cost Centre/Sub-Project) a set amount of information is required. The information required to set up these attributes can also be used in a Browser type only enquiries. They are known as relations. Within Agresso enquiries there is the option to add relations to an enquiry depending on the column name (Account/Cost Centre/Sub-Project). This relation can appear in your results, or, be used in your search criteria.

## **ENQ5.1: Relations**

- a.) Click on the column name to add a relation- Usually Sub-Project, Account or Cost **Centre**
- b.) Select Add Relation from the Tools menu. The following screen appears.

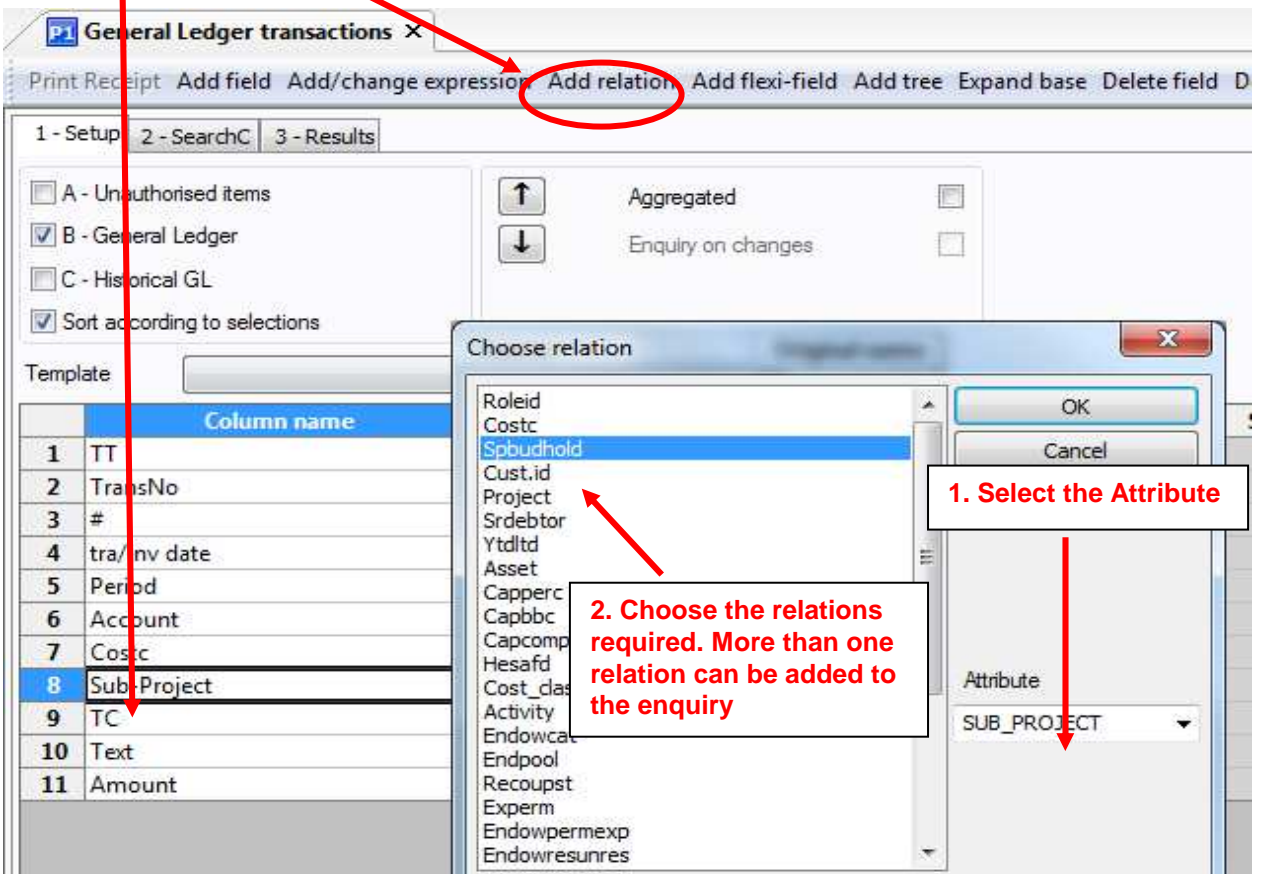

Please see below and example of the available Relations available from different attributes

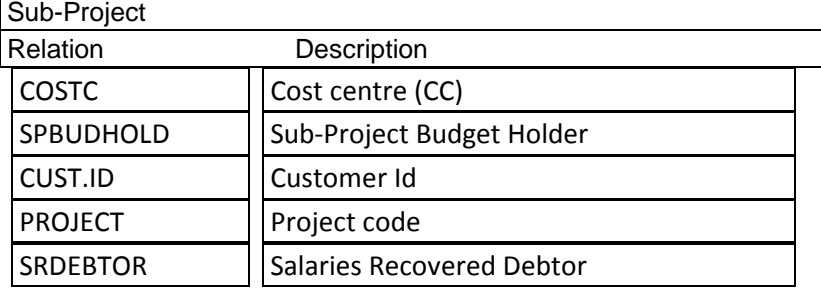

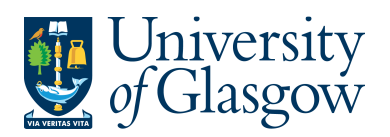

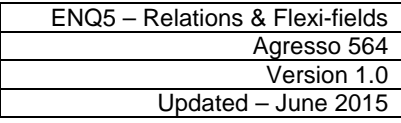

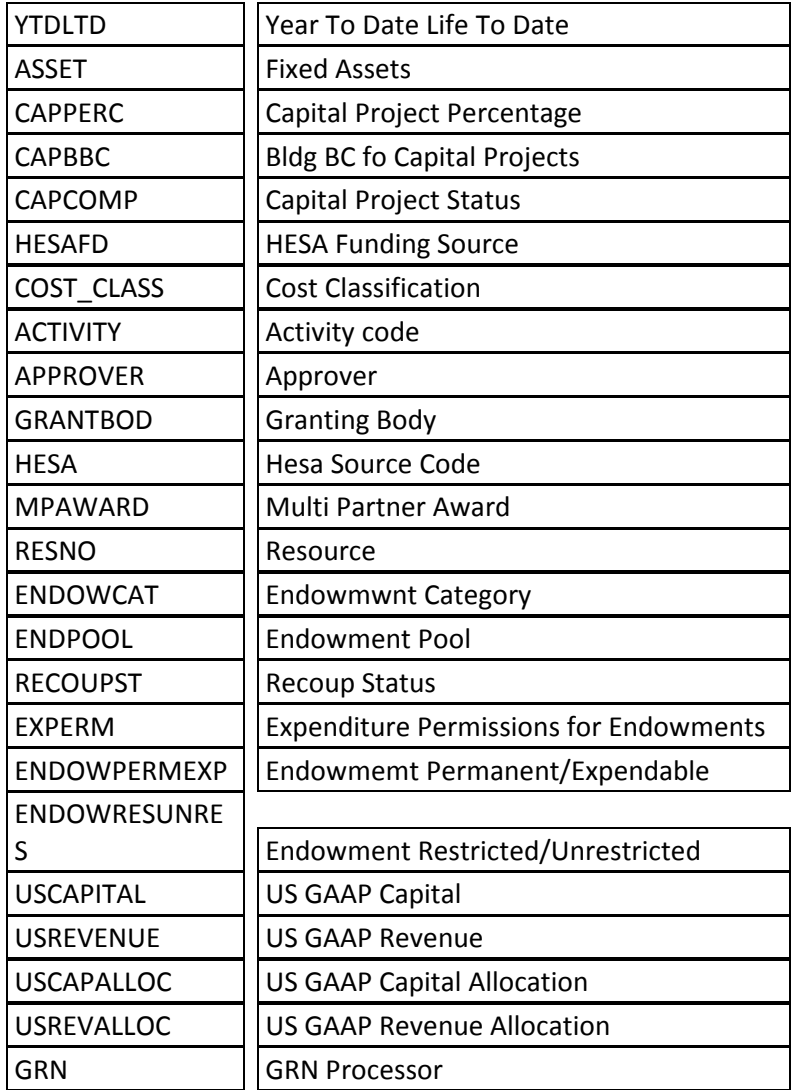

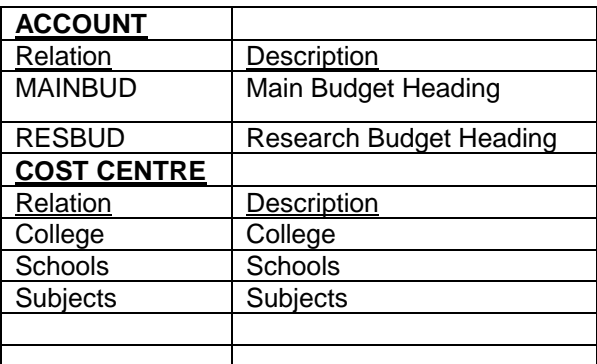

## **ENQ5.2: Flexi-Fields**

Depending when setting up an attribute (Sub-Project only) additional info can also be added to the attribute. The information required to set up these attributes can also be used in a Browser type only enquiries. They are known as flexi-fields. Within Agresso enquiries there is the option to add flexi-fields to an enquiry depending on the column name (Sub-Project only). This flexi-field can appear in your results, or, be used in your search criteria

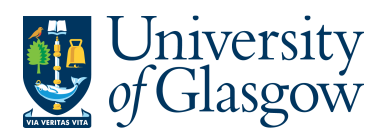

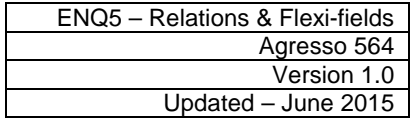

Please see below the flexi-field available from different attributes.

- a.) Click on the Sub-Project to add a flexi-field
- b.) Select Add flexi-field from the Tools menu. The following screen appears:

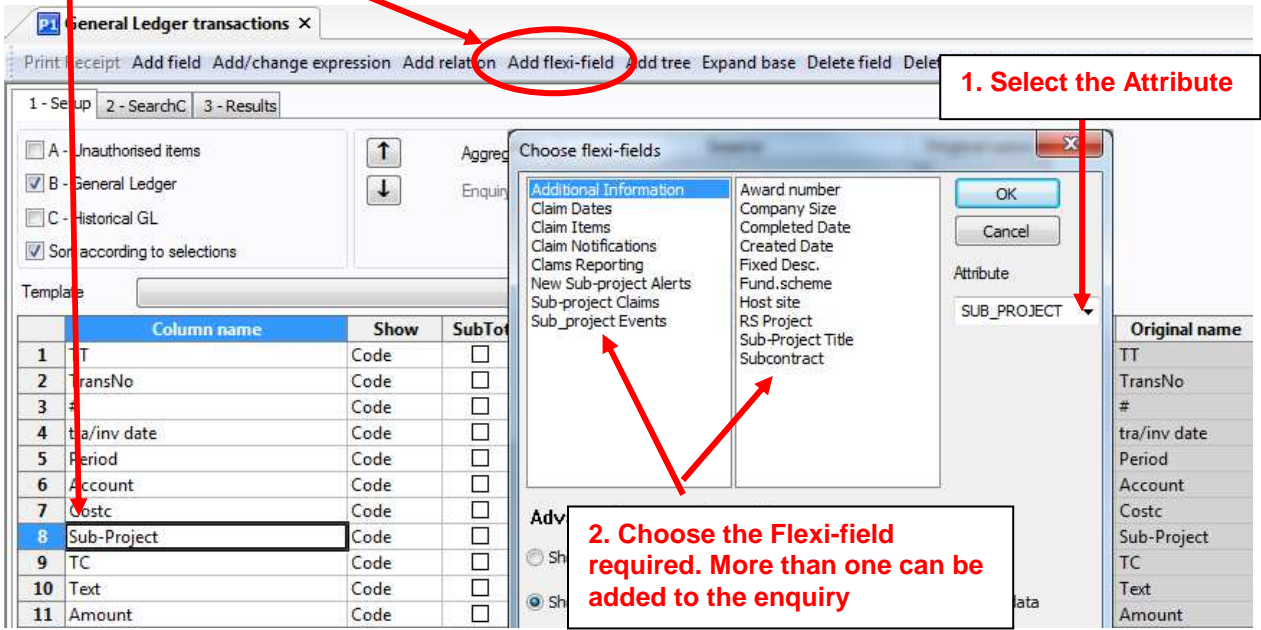

The Flexi-fields contain relevant information which is used in Research Sub-projects. They are mainly used by the Research section within the Finance Office.

Example of relevant Flexi-fields

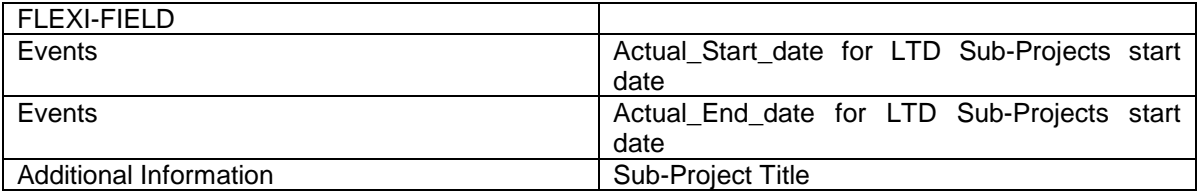